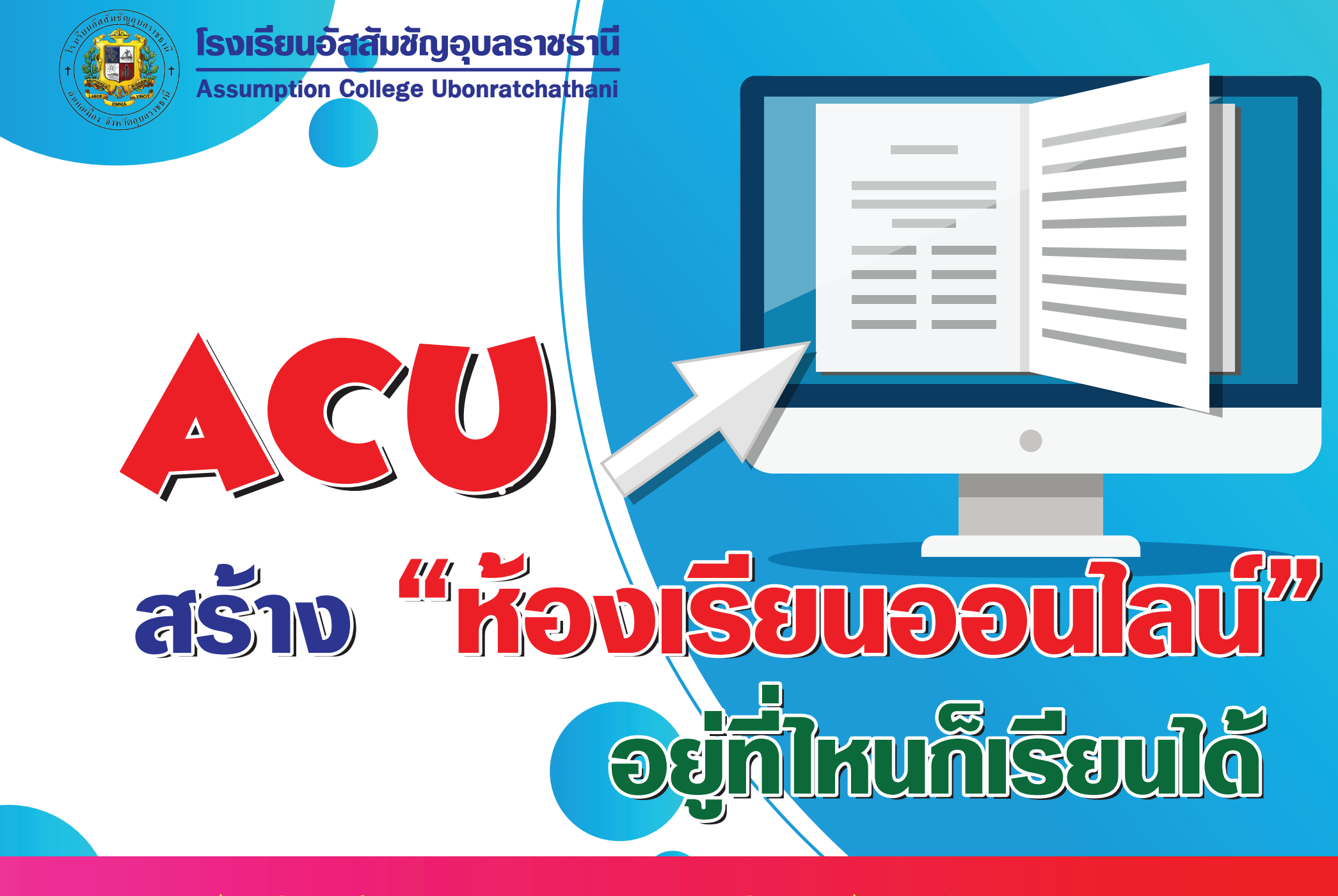

## ACU ONLINE CLASSROOM

## **ท�ำไมต้อง ACU Online Classroom**

**ก**ารเรียนออนไลน์สู้วิกฤต COVID-19 จากสถานการณ์การแพร่ระบาดของไวรัส COVID-19 ที่ยังไม่รู้ว่าจะจบลงเมื่อใด และอาจไม่ปลอดภัยกับนักเรียน ครู และบุคลากร ทางการศึกษา การขยับเวลาเปิดภาคเรียนจึงเป็นอีกหนึ่งทางเลือก เพื่อให้ปัญหาได้คลี่คลาย ไปก่อน และเพื่อไม่ให้กระทบต่อการเรียน การปรับการเรียนการสอนเป็นการเรียนในรูป แบบออนไลน์ เพื่อให้สอดคล้องกับหลักสูตรในแต่ละระดับชั้นของการศึกษาในโรงเรียนจึง ต้องมี การปรับตัวตามไปด้วย หากสถานการณ์การแพร่ระบาดของโรคยังไม่ดีขึ้น

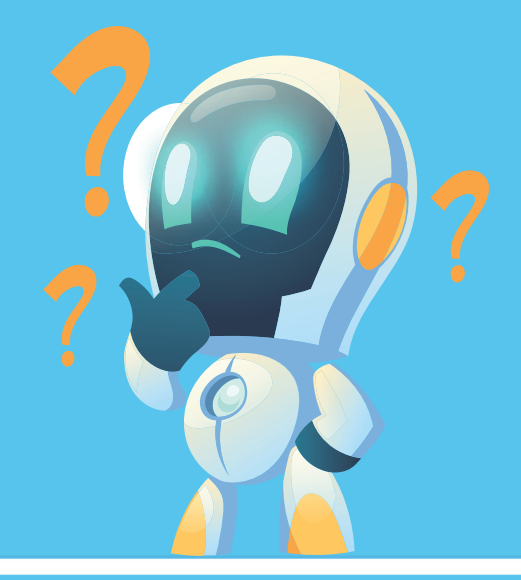

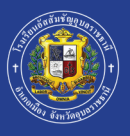

## **รูปแบบการเรียน** ACU Online Classroom

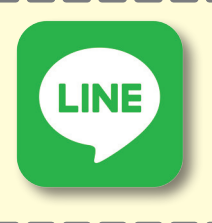

#### LINE

**เพื่อประสานงานต่าง ๆ ระหว่างครู ผู้ปกครอง และนักเรียน**

## Application **ส�ำหรับนักเรียน**

**อนุบาล - ประถมศึกษาปีที่ 4 ครูประจ�ำชั้นสร้างกลุ่ม แต่ละชั้นเรียน**

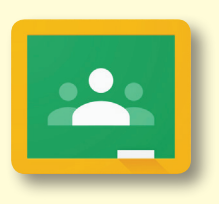

#### **ครูประจ�ำวิชาสร้างชั้นเรียน เพื่อให้ นักเรียนเข้าร่วมชั้น และศึกษาเนื้อหาและงาน ต่าง ๆ ที่ ครูประจ�ำวิชามอบหมาย** Google Classroom

#### **เป็นการเรียนออนไลน์กับติวเตอร์อันดับต้น ๆ ของประเทศ** Learn Anywhere

**ประถมศึกษาปีที่ 5 - มัธยมศึกษาปีที่ 6**

**ประถมศึกษาปีที่ 4 - มัธยมศึกษาปีที่ 6**

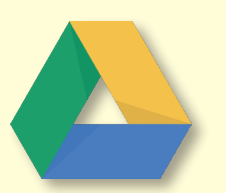

### Google Drive

**เป็นแอพพิเคชั่น ส�ำหรับจัดเก็บข้อมูล**

**นักเรียนทุกระดับชั้น**

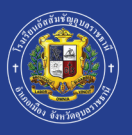

2

 $\mathbf{A}$  $\sim$ 

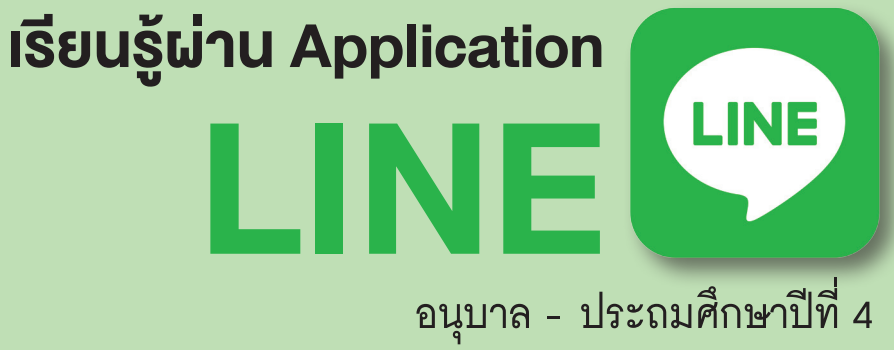

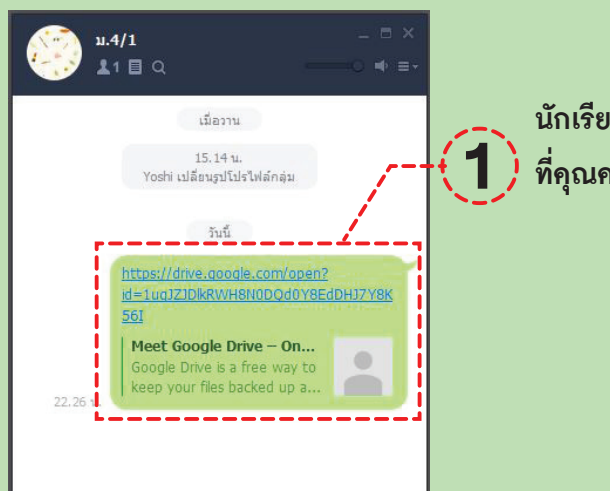

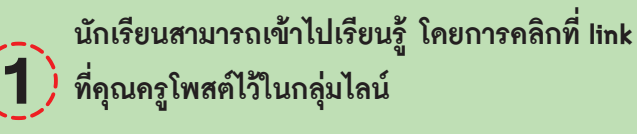

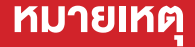

**กรณีที่นักเรียน ป.1-ป.4 เมื่อคลิก link แล้ว จะต้อง login Gmail ของโรงเรียน (.........@acu.ac.th) พอ login เรียบร้อยแล้ว ก็จะเข้าสู่บทเรียนใน Google Drive ที่คุณครูสร้างไว้ทันที**

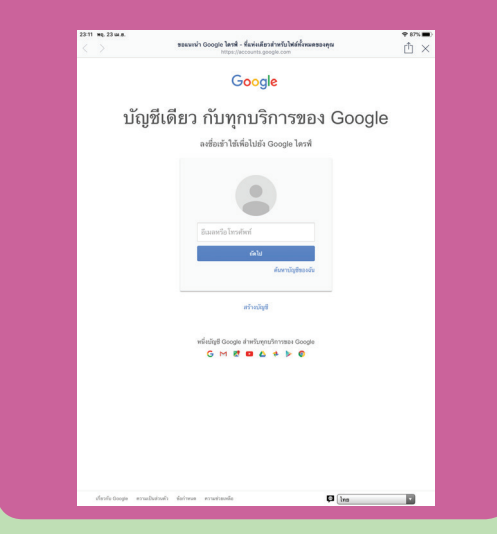

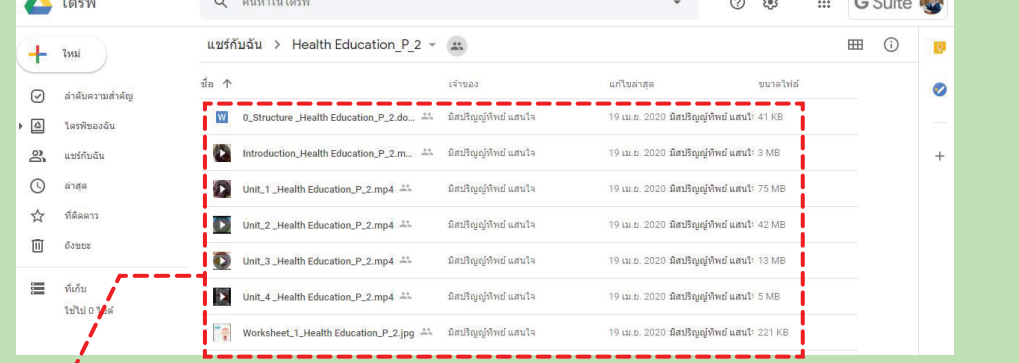

้นักเรียนคลิก link แล้วจะเชื่อมเข้าสู่ Google Drive ที่คุณครูได้นำบทเรียน **และใบงานต่าง ๆ โหลดไว้ในโฟลเดอร์นั้น**

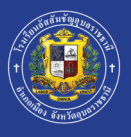

## การเข้าสู่ ACU Online Classroom

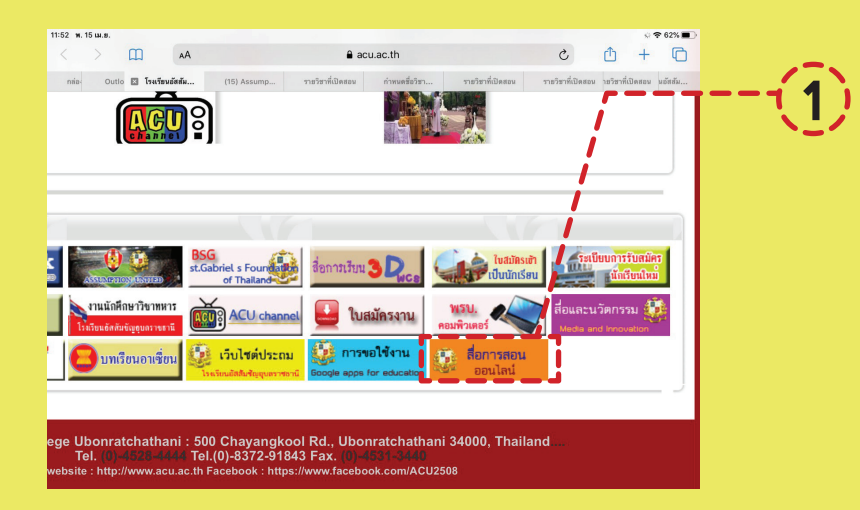

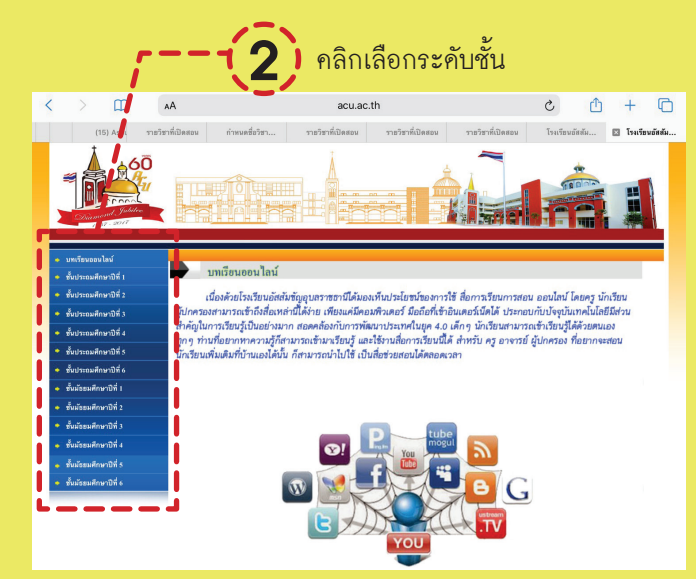

เปิดเว็บไซค์โรงเรียน **www.acu.ac.th** แล้วเลื่อนลงมาล่างสุด คลิก **" สื่อการสอนออนไลน์ "**

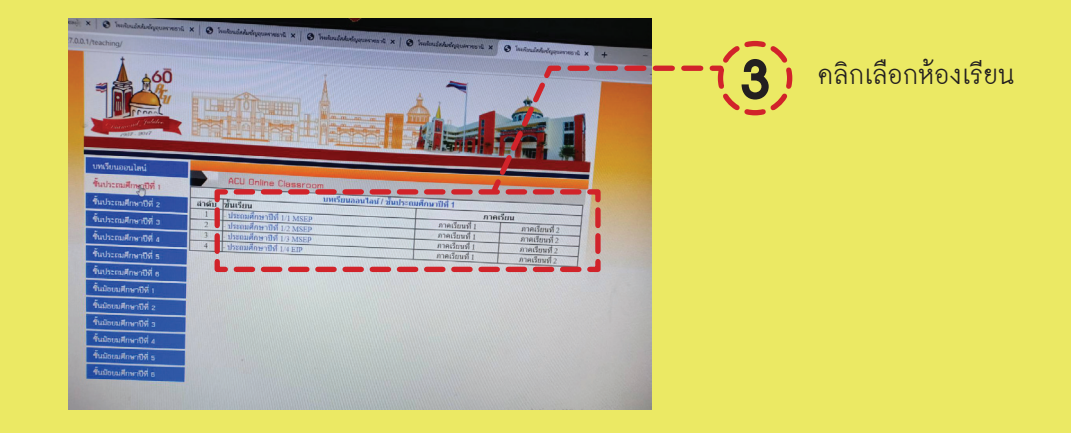

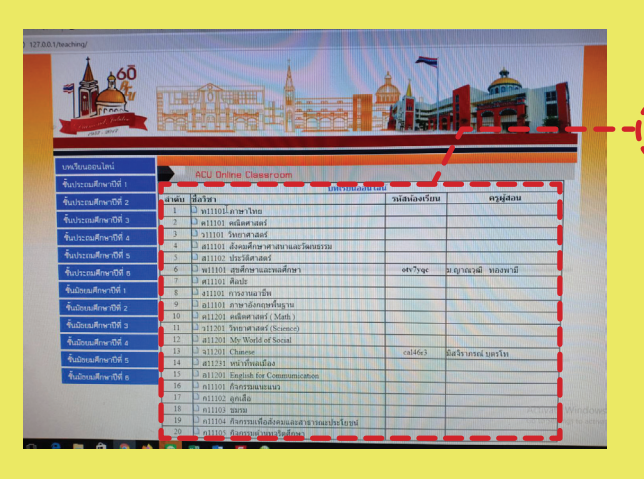

**Copy** รหัสห้องเรียนแต่ละวิชา เพื่อน�ำไปใส่  $\sum_{i=1}^{\infty}$  Copy รหัสห้องเรียนแค่ละวิชา เพื่อนำไปใส่<br><mark>4</mark> รหัสเข้าร่วมชั้นเรียนใน Google Classroom

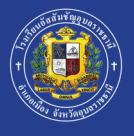

### เรียนรู้ผ่าน Application Google Classroom **ประถมศึกษาปีที่ 5 - มัธยมศึกษาปีที่ 6**

### **ตรวจเช็ค E-mail Address ของตนเองที่เป็นของโรงเรียน (@acu.ac.th)**

**1. นักเรียนระดับชั้นประถมศึกษาปีที่ 4 - มัธยมศึกษาปีที่ 5 ที่เป็นนักเรียนเก่า สามารถใช้รหัสเดิม ในการเข้าใช้งาน Google Classroom (@gmail.com และ @hotmail.com ไม่สามารถเข้าใช้งานได้)**

**2. ในกรณีนักเรียนระดับชั้น อ.1- ป.3 ปีการศึกษา 2562 และนักเรียนใหม่ ที่ยังไม่มี E-mail Address ของโรงเรียน โดยทางศูนย์คอมพิวเตอร์ ได้จัดท�ำ e-mail ให้นักเรียนซึ่งสามารถเข้าใช้งานโดยใส่รหัสดังนี้** 

> **ชื่อผู้ใช้งาน : รหัสประจ�ำตัวนักเรียน@acu.ac.th รหัสผ่าน : 123456789**

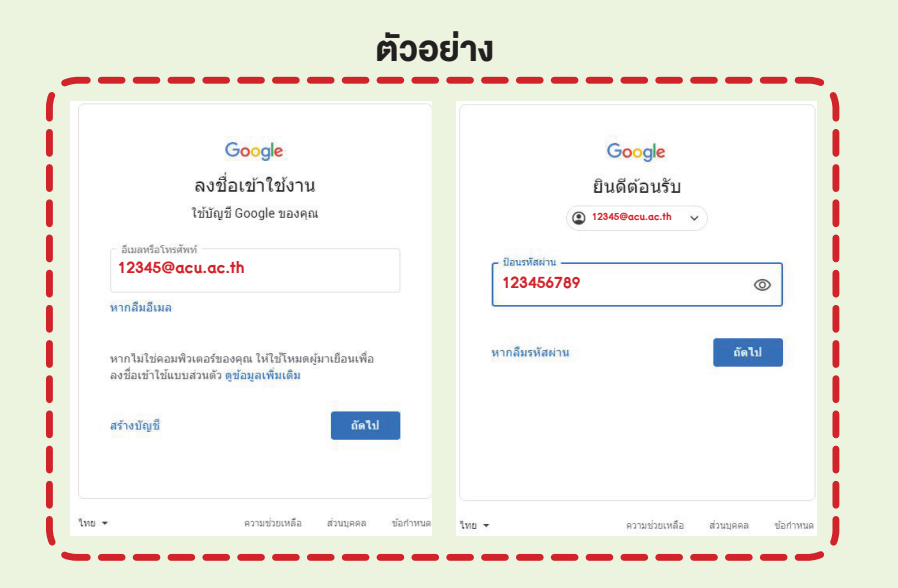

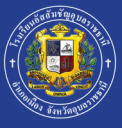

## เรียนรู้ผ่าน Application Google Classroom

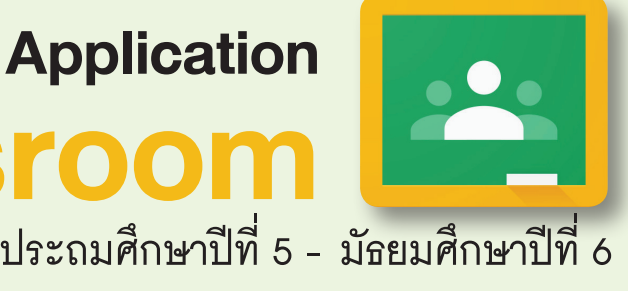

**วิธีการเข้าร่วมชั้นเรียน Application Google Classroom เพื่อเข้าร่วม ศึกษาบทเรียนออนไลน์ ใบงาน และงานที่รับมอบหมายในแต่ละรายวิชา**

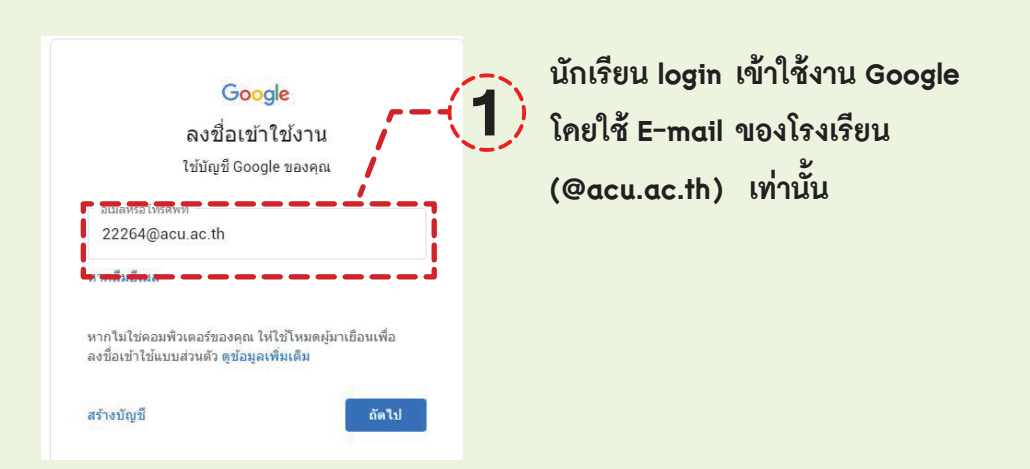

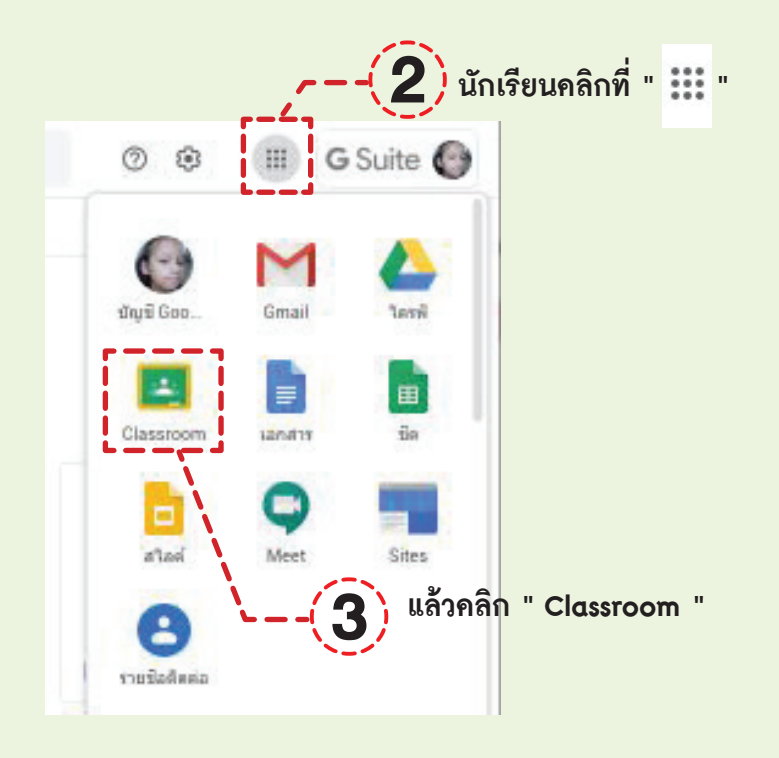

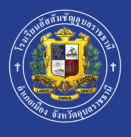

## เรียนรู้ผ่าน Application Google Classroom

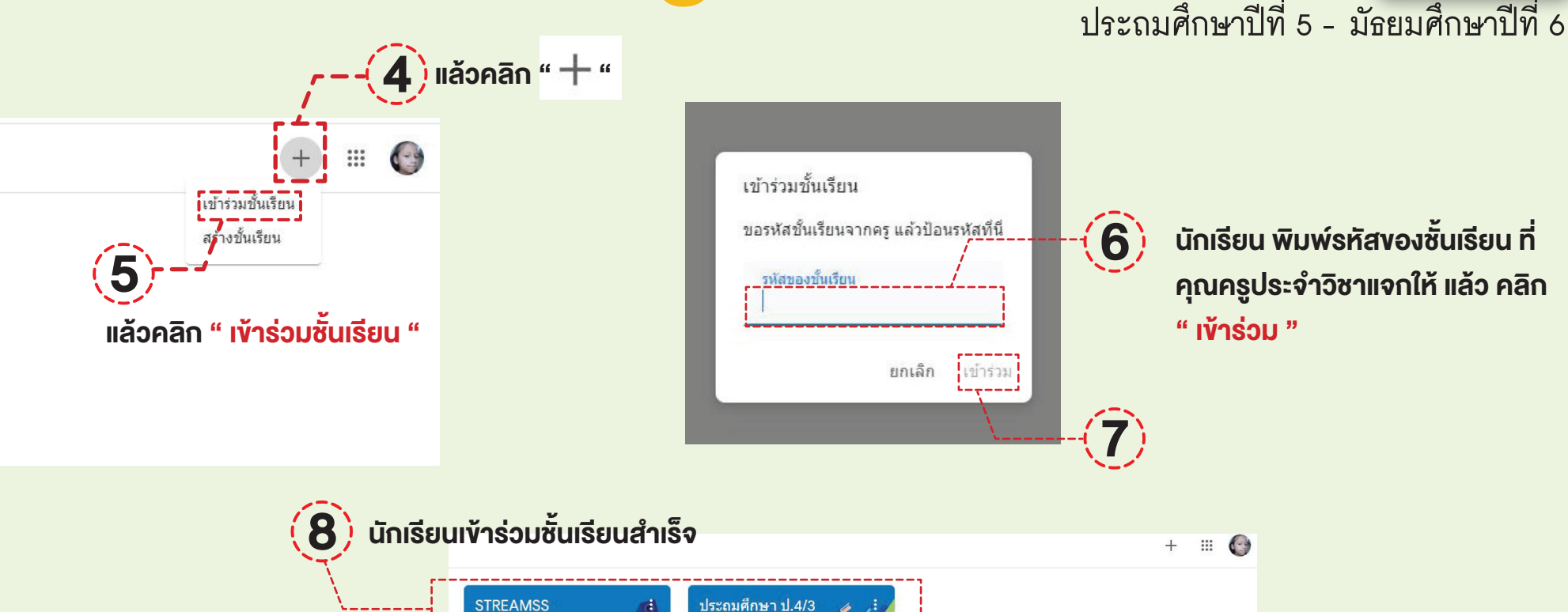

วิทยาการคำนวณ .<br>สวัฒน์ พิมสตตะ

◎ □

◎ □

**PA/3** 

.<br>ปริญญาภรณ์ หรินทรสทธิ์

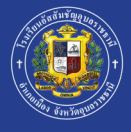

### เรียนรู้ผ่าน Application Learn Anywhere **ประถมศึกษาปีที่ 4 - มัธยมศึกษาปีที่ 6**

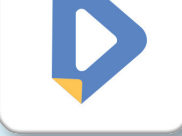

**Learn Anywhere for ACU เป็นความร่วมมือระหว่างโรงเรียนอัสสัมชัญ อุบลราชธานี ร่วมกับบริษัท Learn Education ในการคัดเลือกบทเรียนใน รายวิชาคณิตศาสตร์และรายวิชาวิทยาศาสตร์ของนักเรียนระดับชั้น ป.4-ม.6 มาให้นักเรียนได้เรียน (ฟรี) ช่วงสถานการณ์ โควิด-19 ในระบบOnline**

#### วิธีการ Download Learn Anywhere ผ่าน Website

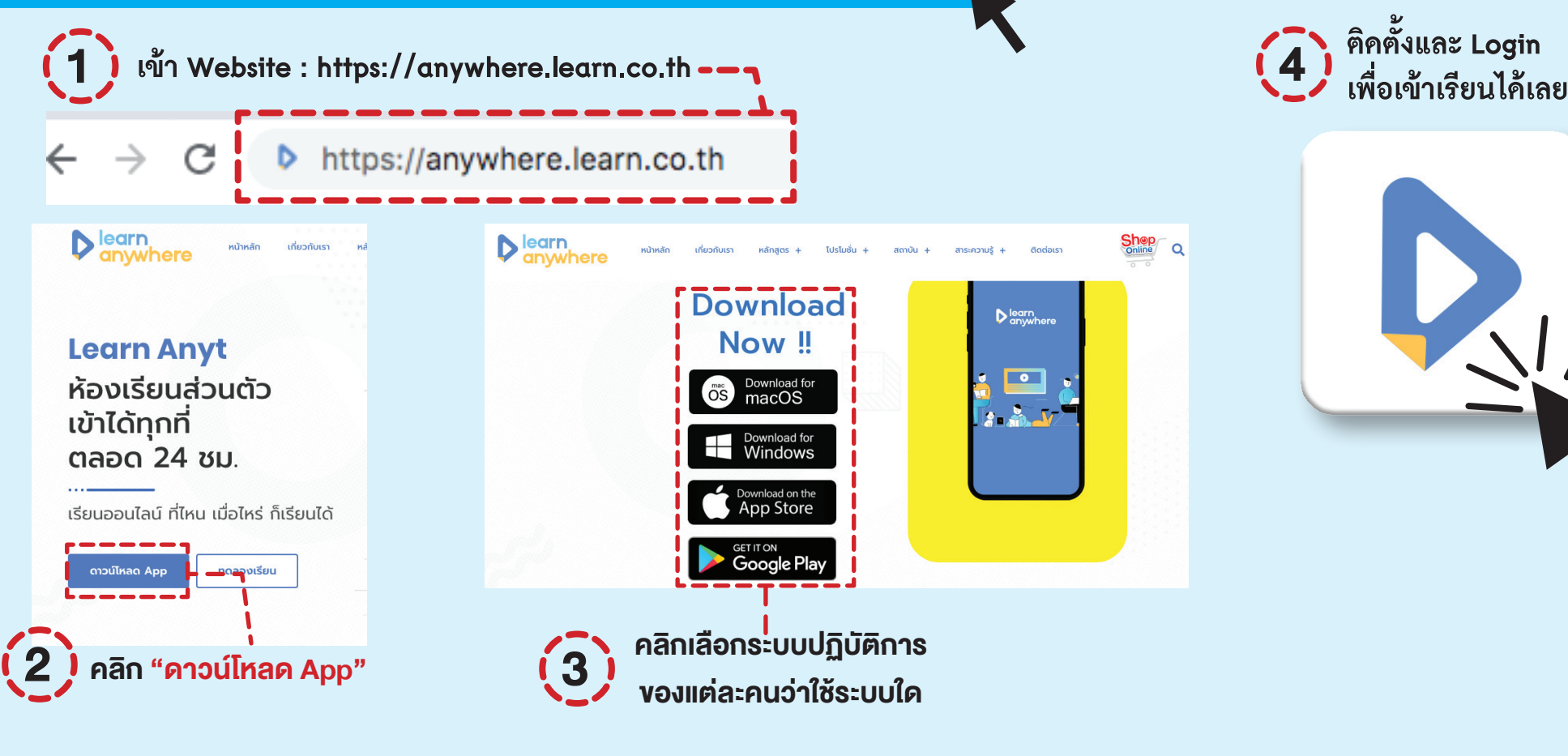

**ติดตั้งและ Login**  $\overline{4}$ 

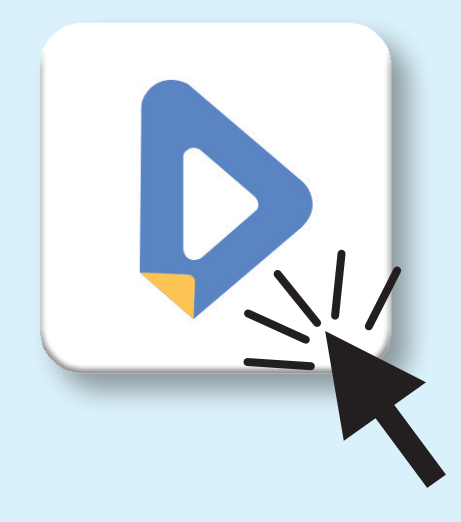

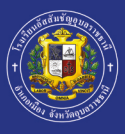

### เรียนรู้ผ่าน Application **Learn Anywhere** ประถมศึกษาปีที่ 4 - มัธยมศึกษาปีที่ 6

อิธีการใช้งาน Learn Anywhere >

**หมายเหตุ** 

\* ทางโรงเรียนจะส่ง Username/Password กับผู้ปกครอง <mark>์ ผ่านไลน์กลุ่มห้องเรียนเป็นรายบุคคล (โคยครูประจำชั้น)</mark>

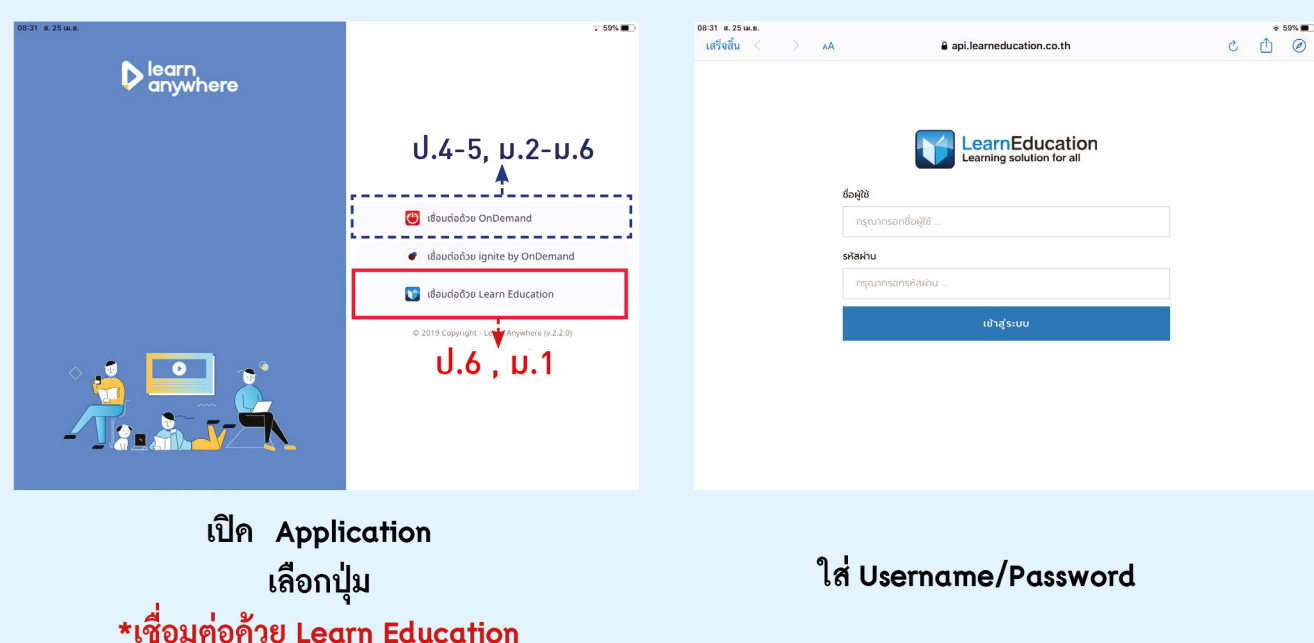

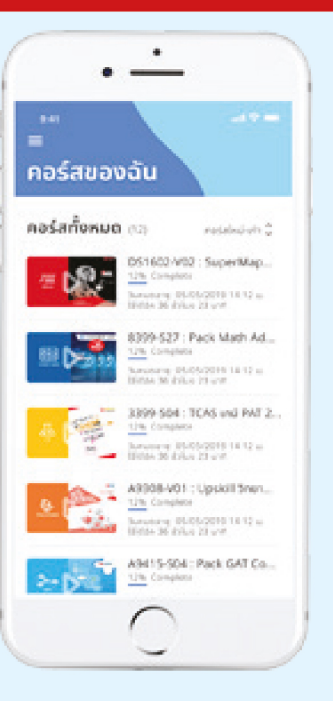

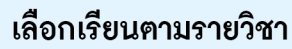

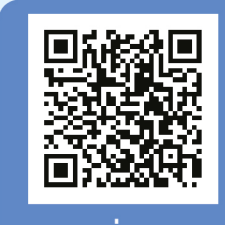

สแกนเพื่อดูข้อมูล <u>ู้เพิ่มเติมในการใช้งาน</u>

\*\*นักเรียน ป.4-5 , ม.2-ม.6 คลิก "เชื่อมต่อด้วย OnDemand" ิ คลิก "เชื่อมต่อค้วย Learn Education" \*นักเรียน ป.6 . ม.1

หรือ \*\*เชื่อมต่อด้วย OnDemand

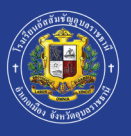

### เรียนรู้ผ่าน Application Google Drive **นักเรียนทุกระดับชั้น**

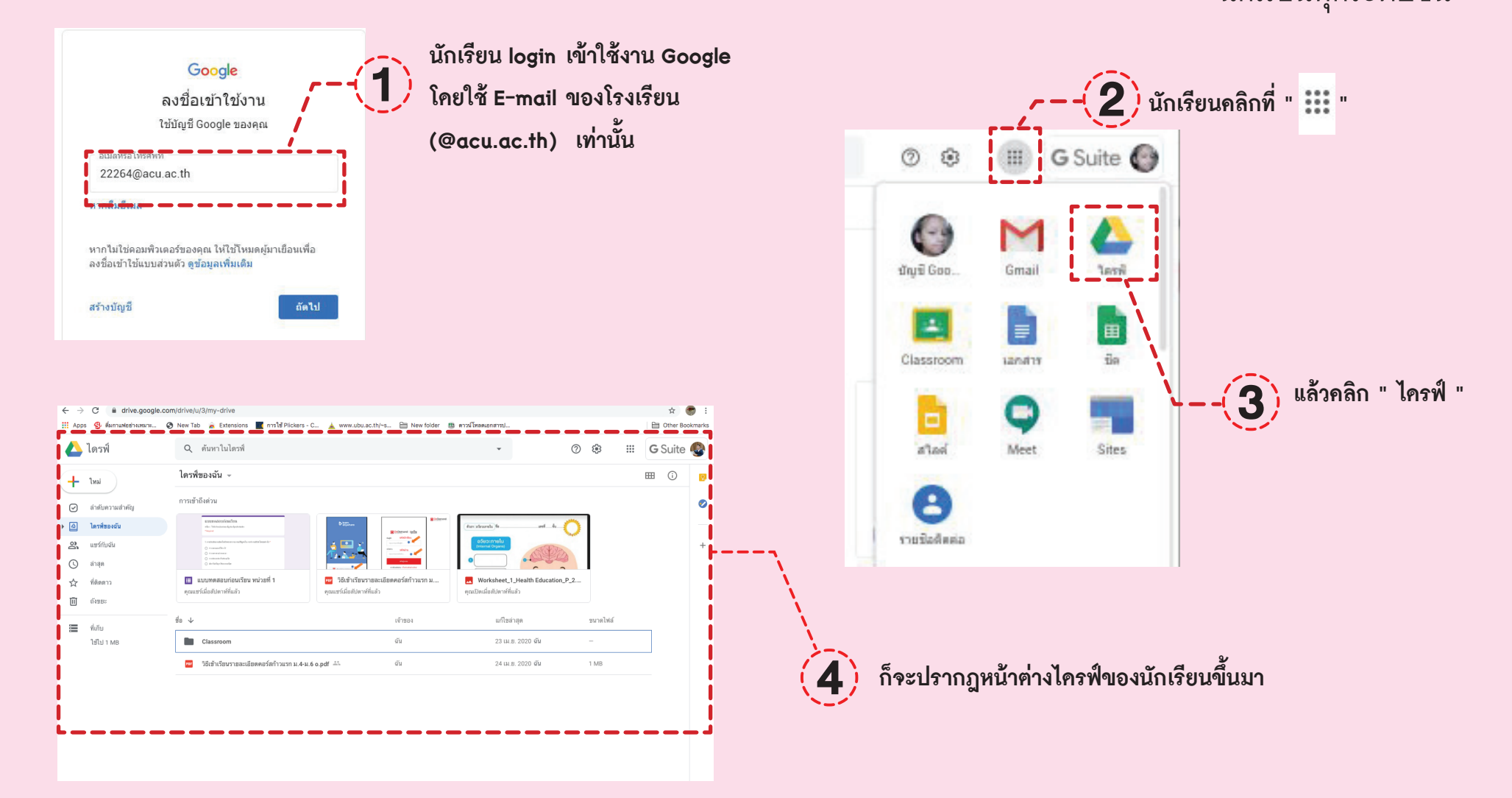

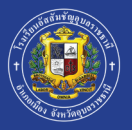

LINE

1

3

## Ubonratchathani สิ่งที่ต้องเตรียมส�ำหรับ Online Learning

คอมพิวเตอร (PC/ Laptop/ iPad/ มือถือ)

เชื่อมต่อ Wi-Fi หรือใช้ Internet ความเร็วสูงเพื่อประสิทธิภาพในการเรียน 2

Application หรือ Website สําหรับการเรียน Online (ติดตั้งลงในโทรศัพท์, iPad หรือโน๊ตบุคส์)

- Email (@acu.ac.th)
- LINE (ใช้สำหรับติดต่อประสานงานในแต่ละวิชา)
- Google Drive (ใช้เก็บรวบรวมข้อมูลและสื่อการสอน)
- Google Classroom (ใชเป นหองเรียนหลักในการเรียนรูแต่ละวิชา)
- Hangouts Meet (สําหรับ Live Classroom (บางวิชา))
- Learn Anywhere (สำหรับเรียนออนไลน์)
- Zoom Cloud Meetings (สําหรับ Live Classroom (บางวิชา))
- Microsoft Teams (สําหรับ Live Classroom (บางวิชา))

เตรียมที่วาง Smartphone/Tablet และโต๊ะเก้าอี้ที่นั่งให้พร้อมเพื่อเสริมสร้างบุคลิกภาพระหว่างเรียน

- จัดเตรียมหรือเลือกสถานที่มีความสว่างเพียงพอ เงียบสงบ เหมาะสมกับการเรียน 5
- 6

4

7

เตรียมอุปกรณ์การเรียนอื่น ๆ ที่จะต้องใช้ประกอบเช่น หูฟัง สมุด ปากกา สำหรับจดบันทึก

วินัยในการเรียนและการสรางบรรยากาศในการเรียน

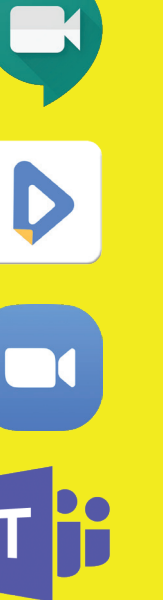

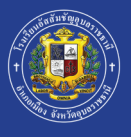

# เปิดให้ใช้งานระบบ ที่ 19 พฤษภาคม 25 ้**ACU Online Classroom**<br>
วันที่ 19 พฤษภาคม 2564<br>
<u>- ACU Online Summer Course</u><br>- ปรับพื้นฐานก่อนเปิดภาคเรียน<br><sup>กมีการเปลี่ยนแปลง ทางโรงเรียนระประสานมายังผู้ปกครองทุกท่านให้ทราบเป็นระ<br>โดยร้องทาง www.acu.ac.th , Facebook และ</sup> ACU Online Summer Course ปรับพื้นฐานก่อนเปิดภาคเรียน **Contract Contract Contract Contract Contract Contract Contract Contract Contract Contract Contract Contract Contract Contract Contract Contract Contract Contract Contract Contract Contract Contract Contract Contract Contr วันที่ 19 พฤษภาคม 2564**

หากมีการเปลี่ยนแปลง ทางโรงเรียนจะประสานมายังผู้ปกครองทุกท<sup>่</sup>านให<sup>้</sup>ทราบเป็นระยะ ่ โคยช<sup>่</sup>องทาง www.acu.ac.th , Facebook และไลน<sup>์</sup>กลุ่มห<sup>้</sup>องเรียนโคยครูประจำชั้น